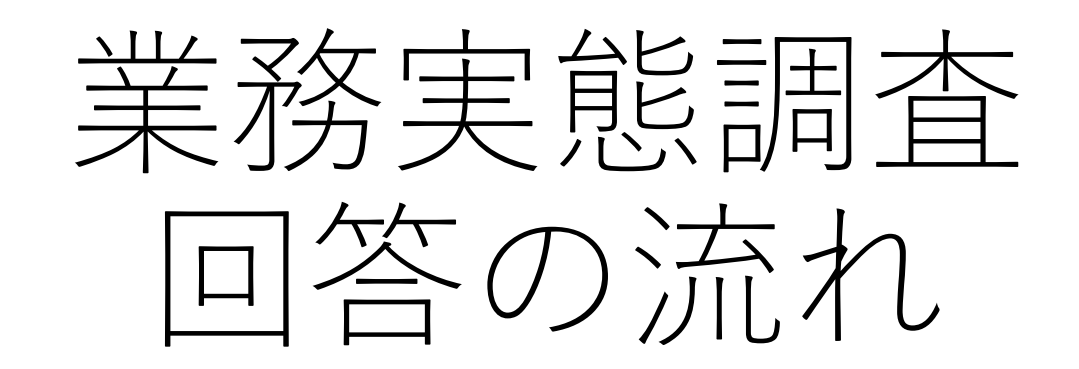

プリバドへのログイン方法

## **1,プリバドのログイン画面にアクセスします**

ログインのURL https://e-privado.medikiki-hp1.com/login

プリバドのログインID/PWでログインします。

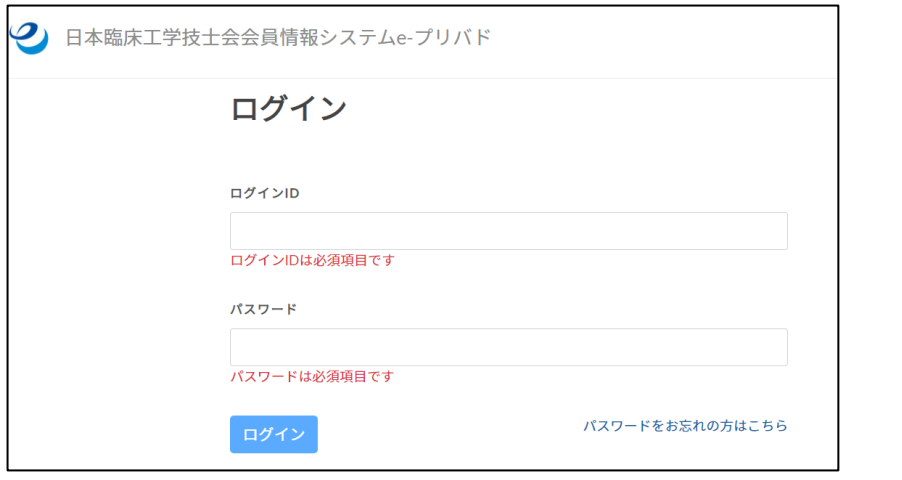

プリバドのログインIDは会員番号の 頭に「0 (ゼロ)」をつけた6桁の数 字です。 会員番号「×××」の場合、IDは 「000×××」になります。

# **2,プリバドのログイン画面にアクセスします**

【業務実態調査2022】はこちらをクリックします。

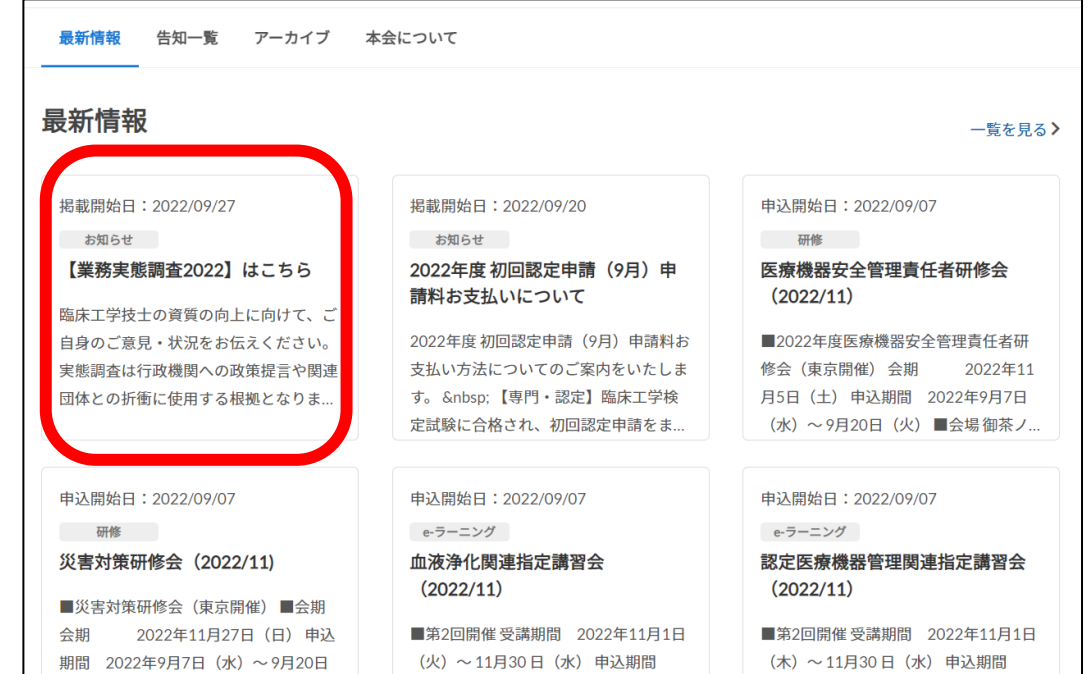

業務実態調査2022の詳細画面に遷移します

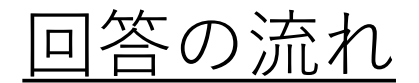

#### TOP / 告知一覧 / 業務実態調査2022について

### 業務実態調査2022について

掲載開始日 : 2022/09/27 ― お知らせ

臨床工学技士の資質の向上に向けて、ご自身のご意見・状況をお伝えください。 実態調査は行政機関への政策提言や関連団体との折衝に使用する根拠となります。 調査には会員の皆様お一人お一人のご協力が必要です。ぜひご自身のご意見・状況を訴えてください。 なお、回答すると個人情報は記録として残ります。答えにくい設問は任意回答にするなど配慮を進めております。 また、個人情報や得られた回答は、安全に配慮し適切に管理することを徹底いたします。

#### 業務実態調査 2022 の流れ

1. 各調査名をクリックするとログイン画面に遷移します。 2. e-プリバドのID/PWを入力してログインしてください。

3. ログインするとアンケート回答画面が開きますので、ご回答ください。

### 業務実態調査 2022の回答について

調査名をクリックします 1. 「個人調査」正会員全員が回答 2. 「施設調査」施設代表者が回答 3. 「施設調査」の中に「施設基本調査」に加え 呼吸療法、在宅呼吸療法、 集中治療、心臓・血管カテーテル、内視鏡、手 ポアプレーション治療、心臓植込み **アがございます。** 型デバイス関連、高気圧酸素治療、ハイパー 項目数が多いこと、一時保存ができないアと、回答終了後は修正できないことから回答要 領を印刷して記載の上、入力いただくことをお勧めいたします。

#### 1. 業務実態調査2022個人調査解説 PDFはこちら

Z. 茉務実態調査ZUZZ施設調査解説 PDFはこちら 3. 業務実態調査2022施設調査アドオン血液浄化解説 - PDFはこちら 4. 業務実態調査2022施設調査 呼吸アドオン解説 PDFはこちら 5. 業務実態調査2022施設調査 在宅呼吸療法アドオン解説 PDFはこちら 6. 業務実態調査2022施設調査 集中治療アドオン解説 PDFはこちら 7. 業務実態調査2022施設調査 心臓・血管カテーテルアドオン解説 PDFはこちら 8. 業務実態調査2022施設調査 内視鏡アドオン解説 PDFはこちら 9. 業務実態調査2022施設調査 手術室アドオン解説 PDFはこちら 10.業務実態調査2022施設調査 不整脈アブレーション治療関連業務アドオン解説 PDFはこちら 11.業務実態調査2022施設調査 心臓植込み型デバイス関連業務アドオン解説 PDFはこちら 12.業務実態調査2022施設調査 高気圧酸素治療アドオン解説 PDFはこちら 13.業務実態調査2022施設調査 ハイパーサーミアアドオン解説 PDFはこちら

## アンケートのログイン画面に遷移します。 eプリバドのログインID/PWを入力してください。

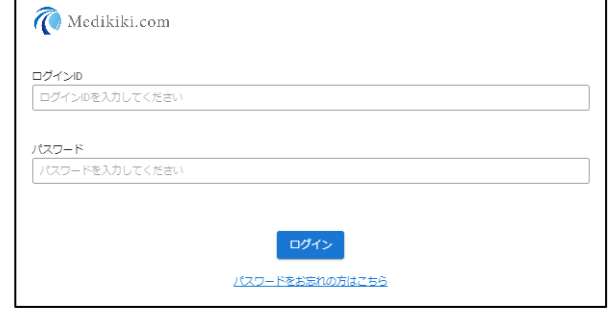

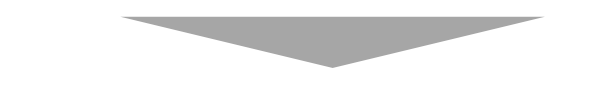

### 回答画面に遷移しますのでご回答をお願いいたします。

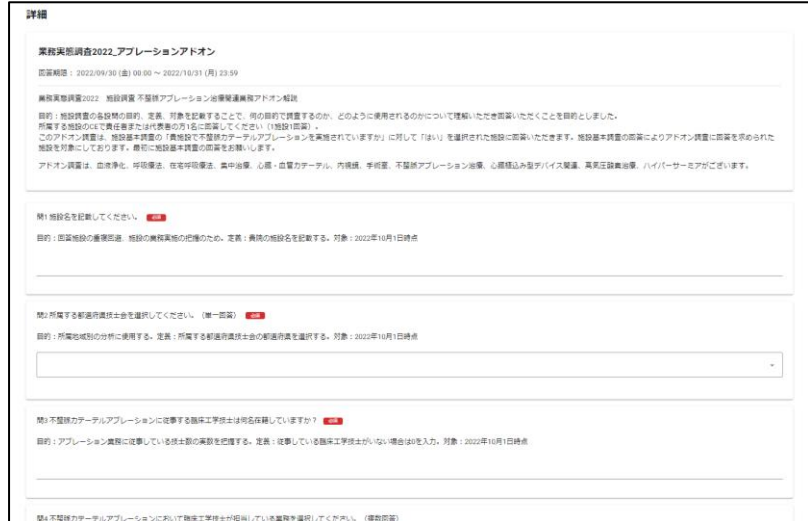